# EE 433/533 Embedded and Portable Computing Systems

Alphanumeric LCDs

## Alphanumeric vs. Graphical

- An *alphanumeric LCD* has fixed character cells that are written to using an ASCII code.
- A *graphical LCD* allows individual pixels to be turned on or off.
- In this course only alphanumeric LCDs will be examined.

## Hitachi HD44780

- The HD44780 is an LCD controller chip which is usually purchased already attached to the LCD display.
- Almost all alphanumeric LCD displays use the HD44780 interface signals, whether they actually use an HD44780 or not.
- The interface comes in 8-bit and 4-bit varieties. The 4-bit is used on the QwikFlash board.

## HD44780 Timing

- Most of the timing requirements of the HD44780 are hard to violate with the PIC18F452 running at maximum clock.
- The main exception is: There needs to be a 40 microsecond delay between characters sent to the LCD display.

# LCD Signals

- Clock: *E* (values sampled on falling edge)
- Register select: *RS* (0 control, 1 data)
- Data bits:

4-bit "nibble" interface: *DB7-DB4* 8-bit interface: *DB7-DB0* (highest numbered is most significant)

#### Reset

- Both the PIC18F452 and the HD44780 will come out of reset when power is turned on.
- If the PIC18F452 is slightly faster at coming out of reset than the HD44780, the later may miss instructions sent to it by the PIC.
- A delay of at least 0.1 seconds after PIC reset is usually enough to guarantee that the HD is also running.

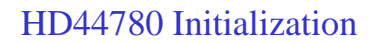

- All initialization data is sent to the control register, so RS should be left at 0 throughout.
- Every time a new initialization nibble is sent, the following pattern is used:
	- 1) Make  $E = 1$  2) Output nibble
	- 3) Make  $E = 0$  4) Wait at least 40 ms

## 4-bit Interface Setup

- The same HD44780 chip is used for 4-bit and 8-bit interfaces. To tell the HD44780 to use the 4-bit interface, it needs to see the following pattern on the nibble interface:
	- 1) 0x3 2) 0x3 3)  $0x3$  4)  $0x2$

### Number of Lines Setup

• The same HD44780 chip is used for displays with differing numbers of lines. For a 2-line display, the nibble interface should see:

1)  $0x^2$  2)  $0x^8$ 

# Clearing the Display

• The data memory of the HD44780 powers up with random data. To make all data characters equal to an ASCII "space" character:

1) 0x0 2) 0x1

## Turning on Display

• The HD44780 powers up with the display turned off (nothing displayed, no matter what is placed in data memory). To turn the display on with the option of not showing a cursor:

1) 0x0 2) 0xC

### Position Auto-increment

• The HD44780 can either auto-increment the character insertion point one to the right or push all existing characters to the left (stock ticker type display). To choose autoincrement:

1) 0x0 2) 0x6

### Character Entry

• Now that the display is initialized, the RS signal is used as follows:

RS = 0: Each pair of nibbles forms a *cursor position code* byte.

 $RS = 1$ : Each pair of nibbles forms an ASCII code byte.

#### QwikFlash Position Codes

• An 8X2 LCD controlled by an HD44780 (like the QwikFlash LCD) uses the following positioning codes:

Line 1:  $0x80 - 0x87$  (left to right)

Line 2:  $0xC0 - 0xC7$  (left to right)

## Define Byte Directive

• Entering a table into program memory can be done with the *db* directive:

LCDstr db 0x33, 0x32, 0x28, 0x01, 0x0C, 0x06, 0x00

The label *LCDstr* is assigned the program memory address of the first byte.

## TBLPTR Setup Macro

- To setup TBLPTR to point to a string define a macro called POINT:
	- POINT macro strname
		- MOVLF high strname, TBLPTRH MOVLF low strname, TBLPTRL endm

Note that MOVLF is itself a macro.

#### TBLPTR Setup Macro

• To invoke the macro use: POINT LCDstr

If LCDstr happened to be at program address 0x1234, then the values in the TBLPTR registers will now be:  $TBLPTRH = 0x12$  $TBLPTRL = 0x34$ 

# QwikFlash LCD Ports

- The following electrical connections exist on the QwikFlash board:
	- 1) PIC pin RE0 to LCD pin RS
	- 2) PIC pin RE1 to LCD pin E
	- 3) PIC pins RD4-RD7 to LCD pins DB4-DB7 (in that order)

# LCD Initialization Code

<wait at least 0.1 second>

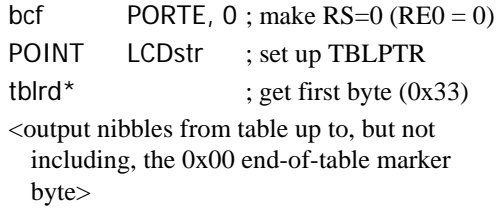

#### Body of Table Loop

; Note: assume that RD3-RD0 are inputs bsf PORTE, 1; make  $E=1$  (RE1 = 1) movff TABLAT, PORTD ; output nibble bcf PORTE, 1; make  $E=0$  (RE1 = 0) <wait at least 40 microseconds> swapf TABLAT, W ; swap nibbles

# Body of Table Loop

bsf PORTE,  $1$ ; make E=1 (RE1 = 1) movwf PORTD ; output other nibble bcf PORTE,  $1$ ; make  $E=0$  (RE1 = 0) <wait at least 40 microseconds> tblrd +  $*$  ; increment and get next table byte  $\langle$ if byte is 0x00 stop, else go to loop top $>$ 

## 40 Microsecond Wait

- Since the only requirement for the delay is that it is *at least* 40 microseconds, a 10 millisecond is more than enough and the extra delay is not noticeable to the user.
- If the "LoopTime" subroutine has already been written for 10 millisecond delays in the main loop and Timer 0 has already been initialized, then the 40 µs delay can simply be:

call LoopTime

#### Using "db" with Characters

• The *db* directive can also be supplied characters as well as hex values:

DispStr db "ABC"

This places 0x41, 0x42, 0x43 (the ASCII codes for A, B, and C in program memory)

## Hex Code Escapes in "db"

• Hex code can be placed within a *db* character string using the \ escape character:

DispStr db "\x82ABC\x00"

This places 0x82, 0x41, 0x42, 0x43, 0x00 in program memory at address DispStr.